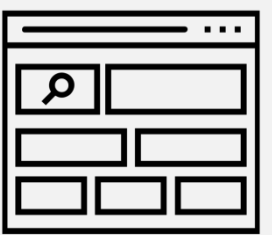

## Consulte seu Extrato e Saldo da Futura II

- $\checkmark$  Acesse o site [www.futuraprev.com.br](http://www.futuraprev.com.br/);
- Clique em "*Meu Saldo*";
- Clique em "*Acesse seu Saldo*";
- Coloque seu Login e Senha e clique em "*Entrar*" para acessar sua área restrita no portal da Futura II (caso ainda não possua cadastro no site [clique aqui e](https://www.futuraprev.org.br/download_arquivos.asp?id_arquivo=A1A13014-1421-492C-8680-45684F4EC79D) confira o

manual de primeiro acesso);

- $\checkmark$  No lado esquerdo terá as opções onde você pode navegar e consultar seu extrato e saldo do plano!
- Lembrando que os valores apresentados no extrato e saldo já constam as rentabilidades do período de acordo com o seu perfil de investimentos.

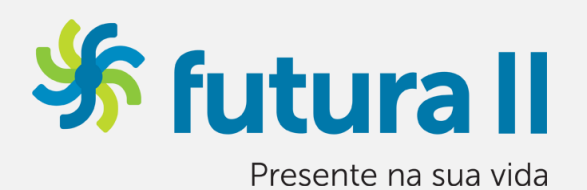

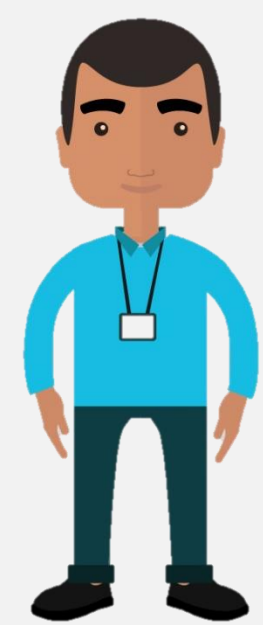